## BEST FC300 Inverter Settings and Wirings for EasyRoute CNC Router

https://am.co.za/

P087 = **101** Set this value to reset Inverter Parameter to Factory Default, all below

settings are based on default

## (Reboot after Reset, then change:)

P039= 5

| P017 = 0.5 | Stop Breaking Time, 0.5 seconds |
|------------|---------------------------------|
| P018 = 5   | DC Breaking Voltage, 5%         |

P038 = 4 Acceleration Time, 4 seconds

(Those should be on default, unless you want to change each gear frequency)

**Deceleration Time, 5 seconds** 

| P021 = 400 | Maximum frequency for our spindles is 400MHz |                   |
|------------|----------------------------------------------|-------------------|
| P030 = 0   | Multi-speed frequency 0                      | SOFF              |
| P031 = 100 | Multi-speed frequency 1                      | S1                |
| P032 = 150 | Multi-speed frequency 2                      | S2                |
| P033 = 200 | Multi-speed frequency 3                      | S3                |
| P034 = 250 | Multi-speed frequency 4                      | S4                |
| P035 = 300 | Multi-speed frequency 5                      | S5                |
| P036 = 350 | Multi-speed frequency 6                      | S6                |
| P037 = 400 | Multi-speed frequency 7                      | S7 Speed on Panel |

Reboot One More Time After All Parameters Changed.

## BEST FC300 Manual on CNCU.CO.ZA

Page 18, section "3. 4. Parameter modification method" explained how to change above values.

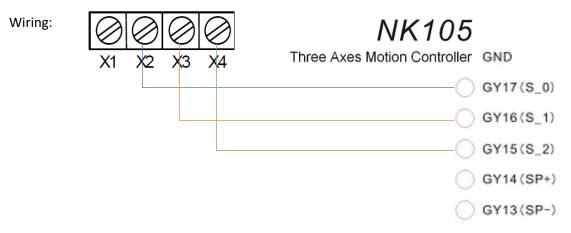

You may need to connect GND to PE/COM if its not ground already.